# **Data Processing for Time Correlation**

且 Unknown macro: 'html' • [Motivation](#page-0-0) [GUI Implementation](#page-0-1) <sup>o</sup> [Intensity monitors](#page-1-0) • [Reflective scattering geometry](#page-1-1) [Code location](#page-1-2)  $\bullet$ [Modules](#page-1-3) o [Package CorAna](#page-1-4) [Modules used from package ImgAlgos](#page-4-0) **•** [Functional description](#page-5-0) o **PSANA** modules [Dark run pre-processing](#page-5-2) **[Data pre-processing](#page-5-3) [Data processing](#page-5-4)**  $\circ$  [GUI](#page-6-0) **[Input parameters GUIs](#page-6-1)** [Run GUI](#page-6-2)  $\blacksquare$ [View Results GUI](#page-6-3) <sup>o</sup> [Graphics](#page-6-4) <sup>o</sup> [Infrastructural modules](#page-6-5) [Status of the project](#page-7-0) <sup>o</sup> [Comparison of results](#page-7-1) [Conditions](#page-7-2) <sup>o</sup> [Progress](#page-7-3) [To-do list](#page-7-4) [References](#page-7-5) 且 Unknown macro: 'html'

# <span id="page-0-0"></span>**Motivation**

Development of this application was stimulated by the discussion with Marcin Sikorski (meeting on 2012-08-30), doing xcs experiments. Users need in real-time algorithm for calculation of image vs time auto-correlation function

 $g2(tau) =  / ( * )$ ,

where  $I(t)$  is an image intensity at time  $t$ , and  $tau$  is a delay between two measurements. Typical experimental condition can be described as follows:

- Run duration is about one hour at frequency up to 120 Hz that gives up to 10^5-10^6 images.
- Currently typical imaging devise is a Princeton camera with 1300x1340 pixels.
- Need to calculate g2(tau) for each pixel, averaged over all possible image times t with time difference tau between images.
- A set of tau should have about 30-100 points in log scale uniformly covering the run duration.
- Use for example xcsi0112-r0015: 500 images with 8 sec delay between images. Desired time for evaluation of the auto-correlation function should be comparable with run duration <1 hour. Currently this algorithm takes a few hours that can not be used for fast feedback in real time experiment.

In first approximation this problem was solved, as it is described in the [Command Line Interface For Time Correlation Analysis](https://confluence.slac.stanford.edu/display/PSDMInternal/Command+Line+Interface+For+Time+Correlation+Analysis). However, in order to be useful, the command line algorithm needs to be integrated in the global analysis system, which de bene esse called as **Integrated Analysis Environment for Time Correlation Experiments** and is discussed in [IDPE for TCE in XCS - Problems and tentative solutions](https://confluence.slac.stanford.edu/display/PSDMInternal/IDPE+for+TCE+in+XCS+-+Problems+and+tentative+solutions).

# <span id="page-0-1"></span>GUI Implementation

Updated on 2013-04-01

As an example of GUI style Marcin suggested to use [XPCSGUI](https://confluence.slac.stanford.edu/download/attachments/132220088/xpcsgui_screen_shots_edited.pdf?version=1&modificationDate=1366930605000&api=v2) - earlier implementation of similar application.

Three [versions of GUI](https://confluence.slac.stanford.edu/display/PSDMInternal/Versions+of+GUI+for+Integrated+Data+Processing+Environment+for+Time+Correlation+Experiments) were implemented for this application. It was decided to use the GUIMainTB layout, where:

- All input windows are integrated in one with tab-bar for switching and custom tool bar on the top
- Logger and File Browser windows are isolated
- All plots are isolated, although similar plots appear in the same windows.
- ... ä,  $\blacksquare$ -...
- 
- 

h3 Plots for intensity in q-static bins

## <span id="page-1-0"></span>**Intensity monitors**

FEEGasDetEnergy, XCS-IPM-02, XCS-IPM-mono, XcsBeamline.1:Ipimb.4, and XcsBeamline.1:Ipimb.5

# <span id="page-1-1"></span>Reflective scattering geometry

The image's data is missing.

Source code from Marcin: [q\\_functions.txt](https://confluence.slac.stanford.edu/download/attachments/132220088/q_functions.txt?version=1&modificationDate=1366927612000&api=v2)

# <span id="page-1-2"></span>Code location

Everything resides in CorAna package, which is included in LCLS offline releases beginning from ana-0.7.16. References to the specific algorithms can be found in [Algorithms for Time Correlation Experiments.](https://confluence.slac.stanford.edu/display/PSDMInternal/Algorithms+for+Time+Correlation+Experiments) Original data processing code from Marcin is described in [Note on XCS code from Marcin.](https://confluence.slac.stanford.edu/display/PSDMInternal/Note+on+XCS+code+from+Marcin)

# <span id="page-1-3"></span>Modules

In tables below we list modules from packages CorAna and ImgAlgos, which were developed for this project. **Notations:**

 - is done (at least it is assumed for now...) - needs more work - test or deprecated modules

## <span id="page-1-4"></span>Package CorAna

#### **Updated on 2013-10-14**

All module names beginning with letters GUI implements different Graphical User Interfaces.

List of modules in alphabetic order:

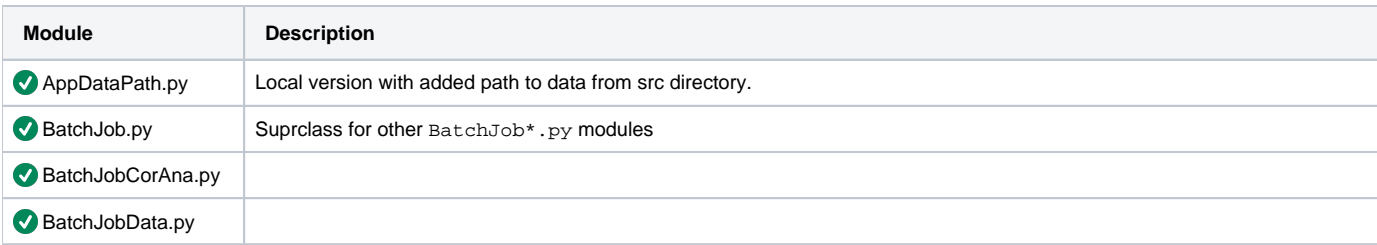

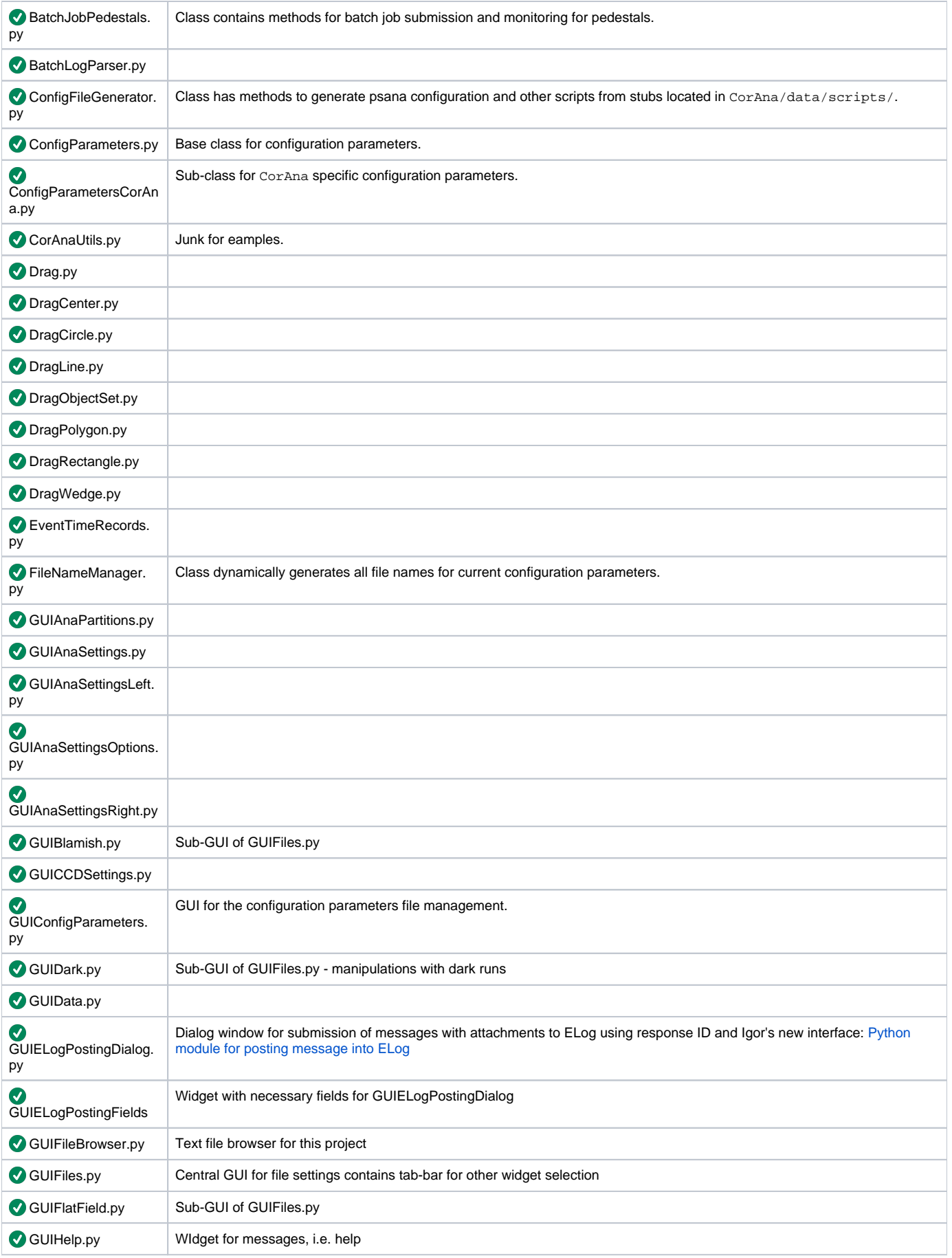

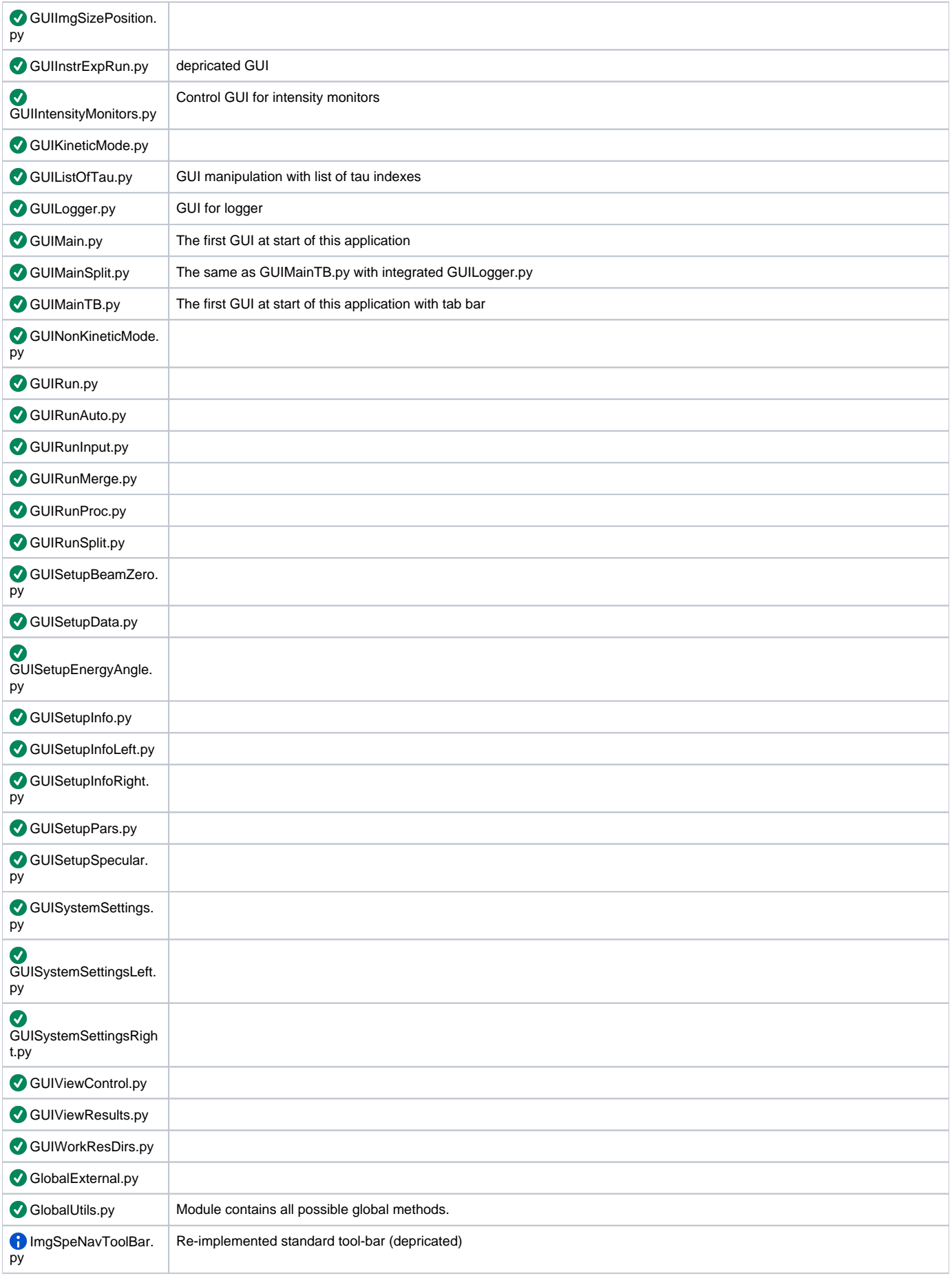

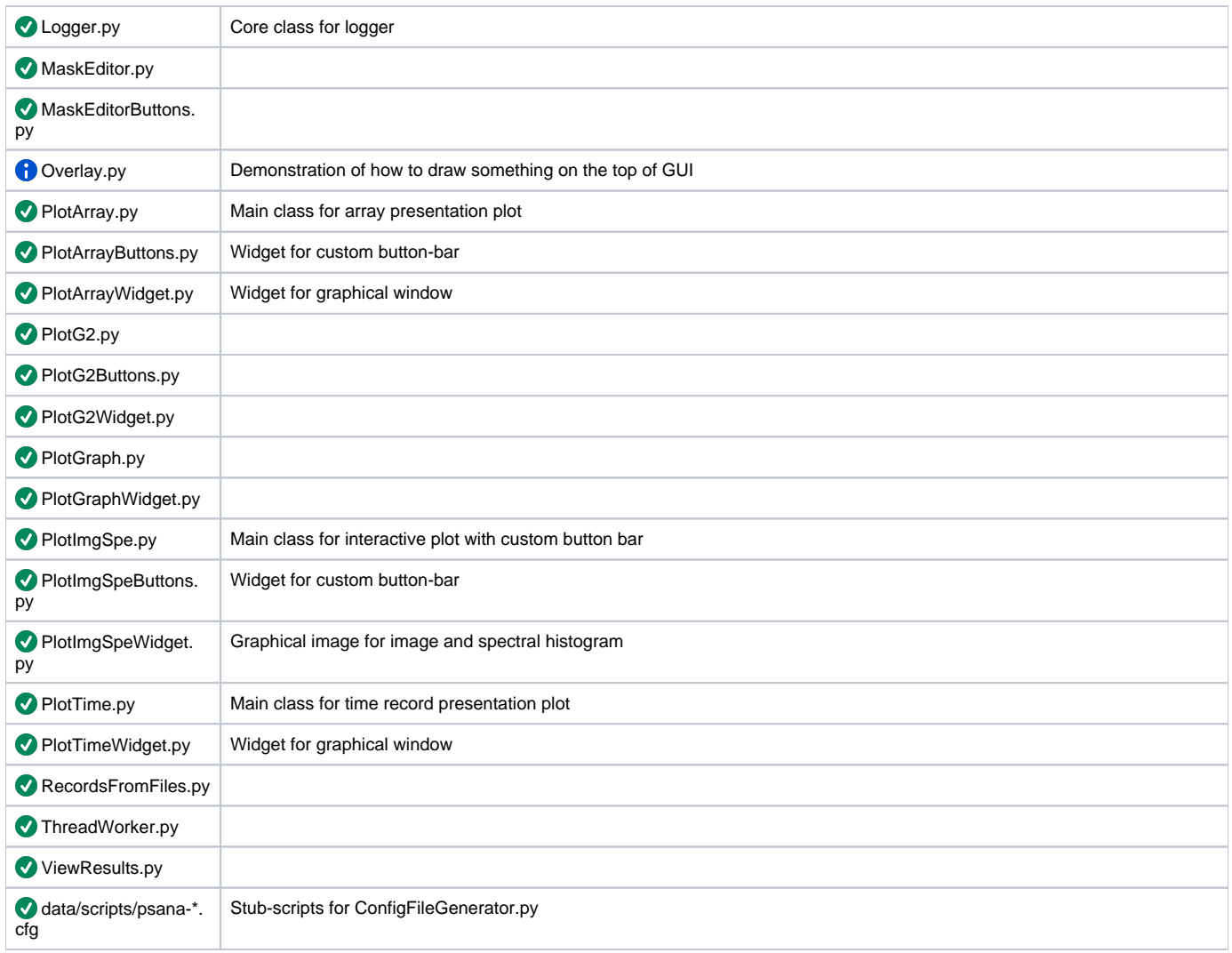

# <span id="page-4-0"></span>Modules used from package ImgAlgos

## **Updated on 2013-10-14**

List of modules in alphabetic order:

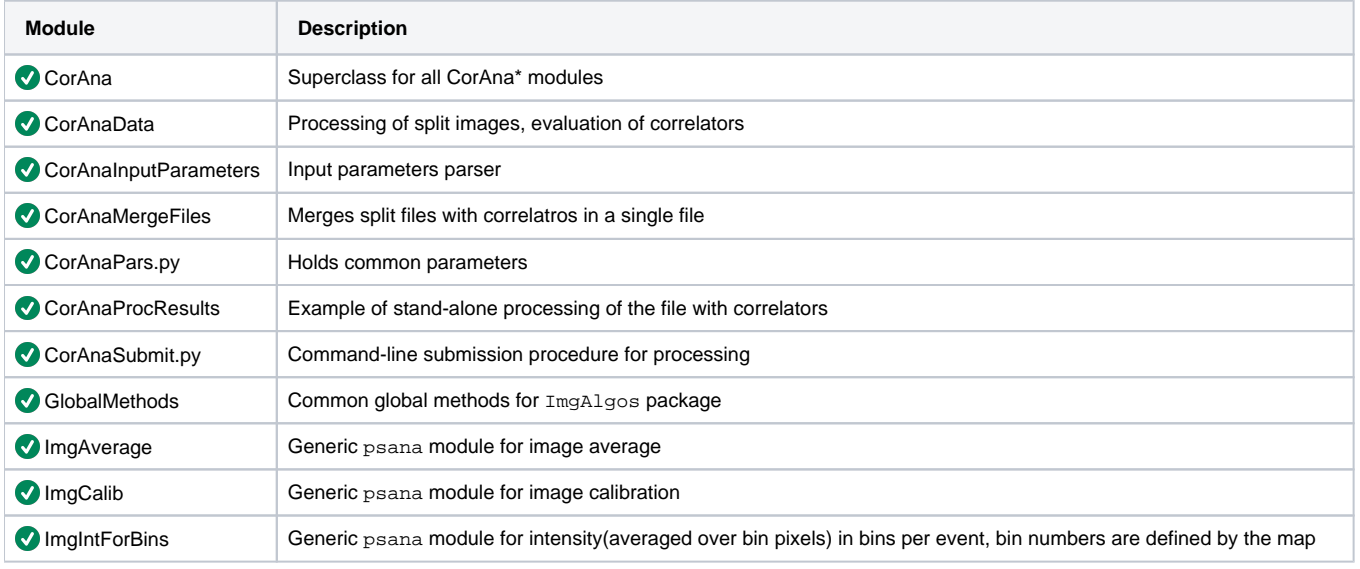

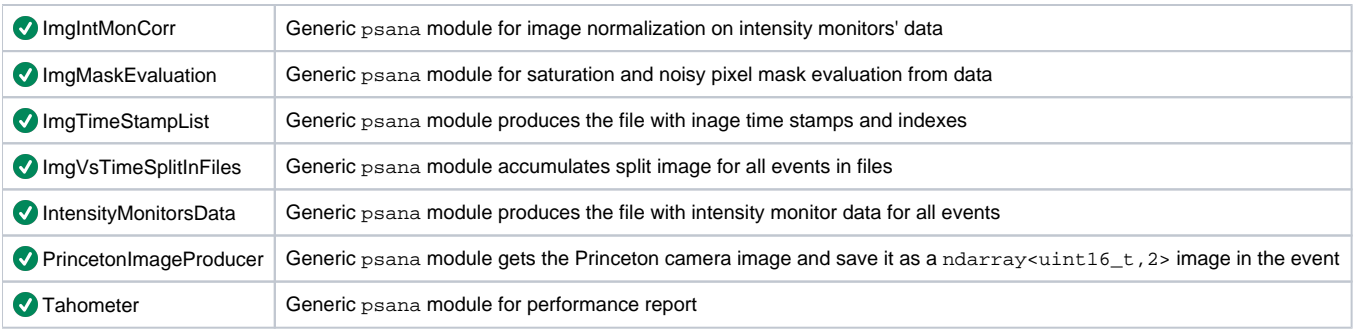

# <span id="page-5-0"></span>Functional description

#### **Updated on 2013-10-14**

In this section modules are listed in functional order.

## <span id="page-5-1"></span>PSANA modules

### <span id="page-5-2"></span>**Dark run pre-processing**

#### **Scaner**

Runs in batch for the dark file to get preliminary information.

- ImgAlgos.ImgTimeStampList
	- counts number of events in the file
	- makes file with time stamps
	- evaluate time intervals between frames (for dark run)

#### **Pedestals**

Runs in batch for the dark file to get averaged pedestals.

- ImgAlgos.PrincetonImageProducer gets image from event as an ndarray object
- ImgAlgos.Tahometer evaluates performance of the batch job
- ImgAlgos.ImgAverage produces files with averaged, rms-spread, and hot-pixel mask for images in a given range of events.

### <span id="page-5-3"></span>**Data pre-processing**

#### **Scaner**

- Runs in batch for the data file to get preliminary information.
- $\bigcirc$  ImgAlgos. Tahometer evaluates performance of the batch job, counts number of events in the data file
- $\bigtriangledown$  ImgAlgos. ImgTimeStampList makes file with time stamps and time record counters for tau
- ImgAlgos.IntensityMonitorsData makes file with intensity monitor records

#### **Average**

- Runs in batch for the data file to get averaged image
- ImgAlgos.Tahometer evaluates performance of the batch job
- **I** ImgAlgos.PrincetonImageProducer gets image from event as an ndarray object
- ImgAlgos.ImgAverage produces file with averaged and rms-spread for raw images in a given range of events
- ImgAlgos::ImgMaskEvaluation module is configured to evaluate masks:
	- saturated mask pixel is considered as saturated if its amplitude exceeds the threshold at least once per run
	- noise mask pixel is considered as noisy if its amplitude exceeds the MEAN+5\*RMS in 5% of events. The "noise" MEAN and RMS are evaluated for 8 (or less on the boarder) surrounding pixels. This mask is not used in current analysis.

### <span id="page-5-4"></span>**Data processing**

#### **Split**

- ImgAlgos.Tahometer for performance evaluation.
- ImgAlgos.PrincetonImageProducer
- ImgAlgos::ImgCalib module is configured to:
	- subtract pedestals obtained for dark run
	- account for threshold (LLD) constant or in number of RMS  $\bullet$
- **ImgAlgos.ImgIntMonCorr image normalization on intensity monitors data**
- $\Omega$  ImgAlgos. ImgVsTimeSplitInFiles split image and save blocks for all events in separate files.

ImgAlgos. ImgIntForBins evaluate intensity (averaged over bin pixels) in bins per event, bin numbers are defined by the map, results are saved in the file.

ImgAlgos. ImgAverage produces file with averaged and rms-spread for images with subtracted pedestals and allied LLD in a given range of events

#### **Process**

Data processing is implemented in stand alone (non-psana) modules

ImgAlgos.CorAna.cpp ImgAlgos.CorAnaInputParameters.cpp

ImgAlgos.CorAnaData.cpp

#### **Merge**

ImgAlgos.CorAna.cpp ImgAlgos.CorAnaInputParameters.cpp CorAnaMergeFiles.cpp - saves binary file for float(32) with shape (Ntau,3,rows,cols), where 3 stands for <Ip>, <If>, and <Ip\*If> Can be acessed in python as

```
 sp.cor_arr = np.fromfile(sp.fname, dtype=np.float32)
<image-size> = rows * cols
nptau = <file-size>/<image-size>/3
sp.cor_arr.shape = (nptau, 3, rows, cols)
```
## <span id="page-6-0"></span>GUI

The system of GUIs, consisting of dozens of CorAna.GUI... modules is implemented in the draft approximation. Roughly it reproduces all features of the old program.

### <span id="page-6-1"></span>**Input parameters GUIs**

**CorAna. GUI... most of them are available. Will be added or extended if necessary.**  Files - define input files and do pre-processing Setup Info Analysis Info System **V** Intensity Monitor

### <span id="page-6-2"></span>**Run GUI**

Input - short summary of input info for data processing Split - control and monitoring for the 1st stage of processing Process - ... 2nd stage ... Merge - ... 3d stage ... Auto - ... for all 3 stages ...

## <span id="page-6-3"></span>**View Results GUI**

Contains a set of control fields for presentation of results

- O Direct and reflected beam geometry is implemented in ViewResults.py. Currently the switch between the direct and reflected beam geometry is
- used from tab status variable: cp.exp\_setup\_geom.value().
- $\bigodot$  If the PV variable will be used, then the switch should be changed in  $\vee$ iewResults.get\_q\_map(sp) module.

## <span id="page-6-4"></span>**Graphics**

- PlotArray\*.py for intensity monitors
- PlotImgSpe\*.py for images, partition maps, masks etc.
- PlotTime\*.py for time stamp monitoring
- PlotG2\*.py G2 plot
- $\blacktriangledown$  PlotGraph\*.py  $I(q)$  and  $I(q,t)$  plot
- MaskEditor\*.py, Drag\*.py [Mask Editor](https://confluence.slac.stanford.edu/display/PSDM/Mask+Editor) for
	- region of interest (ROI-mask)
	- blemish mask
	- $\vee$  ViewResults.pyQ all evaluations for resulting array of correlators
	- maps for pixel x,y coordinates, r, phi
	- $\bullet$ q maps for transmission and reflective geometry
	- $e_{\text{etc.}}$

## <span id="page-6-5"></span>Infrastructural modules

Infrastructural modules provide basic infrastructure of the project.

ConfigParameters.py, ConfigParametersCorAna.py, and GUIConfigParameters.py provides convenient approach for maintenance of all configuration parameters.

Infrastructural modules Logger.py and GUILogger.py provides a generic approach to logging system.

 Module ConfigFileGenerator.py use current settings of configuration parameters and stub-file scripts from CorAna/data/scripts/ and generates the psana configuration files.

**OG** Module FileNameManager.py is a single place which provides a dynamic file names for current version of the configuration parameters.

GlobalUtils.py - global utilities for common operations.

BatchJob.py - superclass for batch job submission.

- BatchJobPedestals.py pre-processing for dark run files.
- BatchJobData.py re-processing for data files.

BatchJobCorAna.py - main data processing - calculation algorithm.

RecordsFromFiles.py - class helps to access data in files.

# <span id="page-7-0"></span>Status of the project

This project is in the stage of comparison of results between old Marcin's scripts and this application.

## <span id="page-7-1"></span>Comparison of results

#### <span id="page-7-2"></span>**Conditions**

- 1. dark run: /reg/d/ana12/xcs/xcsi0112/xtc/e167-r0020-s00-c00.xtc use all 75 events
- 2. data run: /reg/d/ana12/xcs/xcsi0112/xtc/e167-r0015-s00-c00.xtc use all 500 events
- 3. do not use any intensity monitor selection or correction
- 4. do not use any mask including hot pixel, saturation, blemish, ROI, and restriction on the image size.
- 5. use LLD as a constant ADU threshold = 20
- 6. use a single q-phi static bin
- 7. use a single q-phi dynamic bin
- 8. q value is not an issue for current comparison, so geometry does not matter.

Compare g2 at 14 tau values with indexes:

1 2 3 4 5 6 7 8 9 10 12 14 16 20

See [Progress](#page-7-3) section for more details on comparison.

## <span id="page-7-3"></span>Progress

[Weekly progress of the IDPE project for TCE](https://confluence.slac.stanford.edu/display/PSDMInternal/Weekly+progress+of+the+IDPE+project+for+TCE)

# <span id="page-7-4"></span>To-do list

Processing (at psana Split level)

Get cp.photon\_energy, cp.nominal\_angle and other PV variables from data scan and setup confiruration

#### **Comparison of results**

Search for the reason of difference in results for single-q-bin g2.

#### **View Results**

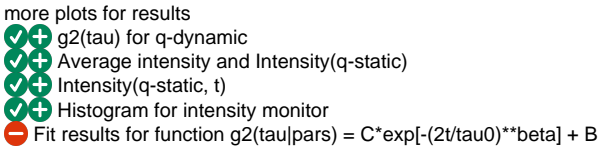

- plot for all fits with beta=1 and float,
- tau0 vs q-dynamic
- C vs q-dynamic
- B vs q-dynamic
- beta vs q-dynamic

# <span id="page-7-5"></span>References

[Photon Correlation Spectroscopy, article in wikipedia](http://en.wikipedia.org/wiki/Photon_Correlation_Spectroscopy)  [Algorithms for Time Correlation Experiments](https://confluence.slac.stanford.edu/display/PSDMInternal/Algorithms+for+Time+Correlation+Experiments) [Note on XCS code from Marcin](https://confluence.slac.stanford.edu/display/PSDMInternal/Note+on+XCS+code+from+Marcin)